## SOFTWARE FROM BETASOFT

## GAMES MASTER FOR THE SAM COUPE:

At last YOU can create stunning games and demos for the Coupe, with fast, smooth, animated sprites, complex sound effects, missiles, platforms, lifts, detailed backgrounds etc. No programming expertise required! Most of a game's design is specified by the menu-driven editor, which lets you edit graphics, animation, movement, sprite collision actions, sound effects, masking, control keys etc. A simple but very fast compiled language controls some features. A complex demo with animated bouncing sprites passing over and under each other, in front of a background, can be written with just a few commands to start the sprites off. (Once started, the sprites can act by themselves.) The editor produces stand-alone ROM-independent CODE programs that are free from any copyright restrictions - so you can sell your masterpiece! Impressive demonstration programs and an extensive sprite library are included to get you started. Backgrounds and sprites can also be grabbed from any Mode 4 screen and edited.

SIX SPRITE PLANES PLUS BACKGROUND BIG SPRITES - UP TO A THIRD OF THE SCREEN AREA TRUE COLLISION DETECTION ON SPRITE EDGE

SMOOTH, FAST PIXEL MOVEMENT OVER 100 ON-SCREEN SPRITES
POWERFUL EASY TO USE EDITOR COMPILED CONTROL LANGUAGE
COMPLEX MOVEMENT PATTERNS AND ANIMATION SEQUENCES
STEREO SPRITE-FOLLOWING SOUND EFFECTS

Written by Dr Andy Wright, author of the Sam ROM, MASTERDOS and MASTERBASIC, the program works with 256K or 512K RAM and ROM 2.0 and above. A comprehensive manual is included.

GAMES MASTER COSTS JUST \$24.99 INCLUSIVE OF POSTAGE AND PACKING (ADD \$1 IF OUTSIDE EUROPE). SPECIAL PRICE TO INDUG MEMBERS: \$22.50 (QUOTE MEMBERSHIP NUMBER)

NEW II Secrete of the SAM ROM revealed! The complete ROM 3 source listing on disk, extensively commented by the programmer, Andy Wright. Addresses and memory contents are included to make comparison with the actual ROM easy. The viewing program lets you move lightning-feet through the listing with various step sizes, perform searches, or list any part to a primer or (with MasterDOS) a disk (iis. A must for the serious SAM user) Just 19.95.

FILE MANAGER - The fiscible file program. Files up to 780K. Requires MasterDOS and MasterBasic v1.7 or later (updates are free if you return your original disk. Enclose an SAE if you're not buying anything.)

MeeterDOS - The DOS for the serious user. Fester, easier to use and more reliable than SAMDOS. Now available EXCLUSIVELY from BETASOFT. Offers RAMdisk and clock/calender support, subdirectories, BACKUP, serial and random access files, multi-sector READ and WRITE AT, and much more! \$15.99.

MasterBASIC - The much-praised SAM Basic extension adds many new commands for graphics, sound, printing, data-handling, improving DOS, searching and adding programs, etc. £15.99.

STILL AVAILABLE: Sets DOS for the PLUS D. More files per disk, much faster, random-access files, file compression, BACKUP and many other features. Fully compatible with existing disks and files. Only 19.95.

BETA BASIC for the Spectrum (49K/128K+/+2) adds over 100 new commands and functions to Spectrum Basic. Versions available for Disciple/+D, Discovery, or Tape/Microdrive. A classic for just £15.981

Prices Include P & P. Make cheques and postal orders payable to: BETASOFT, 24 WYCHE AVENUE, KINGS HEATH, BIRMINGHAM, B14 6LQ Vol. 6 - Nº 5.

January 1993.

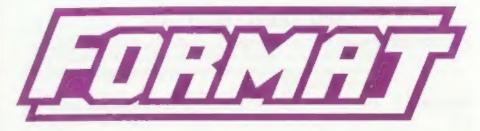

## FOR SPECTRUM AND SAM USERS

(Incorporating Sinclair & Sam Computing)

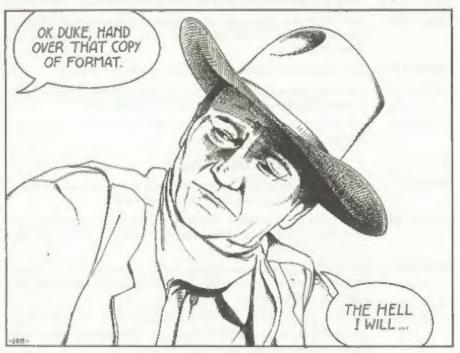

The Magazine Worth Hanging On To.

£1.25 [UK R.R.P.]

ISSN 0963-8598

## **B.G.SERVICES**

## 64. Roebuck Road, Chessington, Surrey, KT9 LIX, Tel: 081-397-0763.

## SPECTRUM PRODUCTS

|             | 22-1-2-1-(2) 20-1-1-1-1-1-1-1-1-1-1-1-1-1-1-1-1-1-1-1                                                                                                    |
|-------------|----------------------------------------------------------------------------------------------------|
| +2A MOD KIT | Converts a +2A into a standard +2. This allows the PLUS D; DISCIPLE and INTERFACE I to operate properly. Gives you two expansion porta. Includes replacement ROM, two port FIXER2, full fitting instructions and manual updates. £18.59. |
| THE FIXIT   | Converts the +3 and +2A expansion port so that some 48K add-ons will work. £9.50                                                                                                    |
| VTX5000     | SPECIAL OFFER - V23 direct connect modern with viewdata software in ROM. Version for 48K or gray +2 - £11. +2A/+3 version (includes FIXIT) - £20.50 - Both include PD tape.                                                              |
| PD TAPE OF  | Spectrum Communications software for VTX5000 and RS232s ONLY 21                                                                                                    |
| USER#USER   | Two VTX5000s (48K) with tape containing software to allow direct transfer of software between users via the phone. (Tape is easily closed for other user). £30.                                                                          |
| MEMBRANES   | Spectrum keyboard membranes, please phone for availability/price                                                                                                    |
| +3 CP/M     | Including Mallard Basic. Written by Locomotive Software. Includes 3 inch disc with software, utilities and a very detailed manual. £29                                                                                                   |
| +3 PD DISC  | CP/M and +3 software. Includes 706K formatter for B; drive and 203K formatter for A; drive, £2.                                                                                                    |
|             | SAM PRODUCTS                                                                                                    |
| PRO-DOS     | Allows you to run CP/M 2.2 programs on SAM. Comes on two discs with a comprehensive 68 page manual. SPECIAL OFFER £27.                                                                                                    |
| PRO-DOS PD1 | A collection of PD programs including a word-processor, spreadsheet etc<br>Over 700K of software (includes tutorial) £2 (Only £1 if ordered at the<br>same time as PRO-DOS)                                                              |
| THE P.A.W.  | The Professional Adventure Writing system from Gilsoft. Runa under PRO-DOS. Includes two manuals and all files for writing text adventures. SPECIAL OFFER £17.50                                                                         |
| SAMPLIFIER  | Stereo Amp powered from SAM. Drives speakers or head-phones. Plugs into light-pen socket. Samplifier alone £20 With speakers £25 With head-phones £23.                                                                                   |

## DNOW AVAILABLE - STAR PRINTERS - PHONE FOR PRICES D

Please allow 28 days for delivery. All prices include UK postage and packing. Overseas customers please add £2 on modems; PRO-DOS and +3 CP/M, add £1 on all other items. Please make cheques/postal orders payable to B G Services.

## CONTENTS

| Vol.6 № 5.                                                                 | anuary 1993.     |
|----------------------------------------------------------------------------|------------------|
| News On 4                                                                  | 4                |
| The Editor Speaks                                                          | 5                |
| The Secretary Reviewed                                                     | 7                |
| 70! and A Bit For PC                                                       | 11               |
| File Transfer                                                              | 13               |
| Animate                                                                    |                  |
| Your Letters                                                               |                  |
| Small Ads                                                                  |                  |
| FORMAT Readers Service                                                     |                  |
|                                                                            |                  |
| THIS MONTHS ADVERTISERS:- ALL FORMAT SHOWS BETASOFT BLUE ALPHA ELECTRONICS | 17<br>Back Cover |
| B.G. SERVICES FORMAT - READER'S OFFER                                      | 2                |
| FRED PUBLISHING                                                            | 18               |
| GLENCO SOFTWARE REVELATION SOFTWARE                                        | 8                |
| S.D.SOFTWARE                                                               | 6                |

## FORMAT ISSN 0963-8598. (C)Copyright 1992 FORMAT PUBLICATIONS. All Rights Reserved.

We pert of this publication may be reproduced, in any form, without the written consent of the publisher. FORMAT readers may copy program material only for their own personal use. While every effort is made to ensure accuracy is FORMAT the publisher will not be held liable for any errors or omissions.

FORMAT is published by FORMAT PUBLICATIONS.

34. Bourton Road, Gloucester, GL4 OLE, England.
Telephone 0452-412572, Fax 0452-380890.

Printed by D.S.LITKO. Gloucester. Telephone 0452-523198.

# NEWS ON 4

## ALL FORMATS GET CHEAPER

The All Formats Shows, which have been costing you £3 to get into if you used the discount tickets we've sent out quite frequently, are now going to be a little cheaper to get into. If you anter after 2pm (ramember they are open to 4pm) they will only cost you £2 at the door.

In addition there is a new concession to the disabled computer user. Wheelchair users will in future be able to get into all the show FREE. Not bad Bruce, now all you need to do is cut back a little on the number of shows and we will all be happy.

## DTF FOR SAM

Steve's Software are about to launch a major new product onto the Sam market - a full DTP package.

Little is known about the features at the moment. Steve Nutting is being fairly tight-lipped about it, but it is hoped the program will be ready for release in mid-February.

Keep reading Format for more details.

## 48K KEYBOARDS - THE END?

The news for 46K Spectrum users who's keyboard membranes are on their last legs is bad.

It would appear that the last stocks are now out in the market place and when these dry up completely (which they are doing fast) then that is the end.

If anyone knows where there are some please give me a ring - I will pass the details on. In the meantime let's hope someone starts producing a replacement soon.

## SAM AMATEUR RADIO SHAREWARE

Short-wave listeners and other radio amateurs with Sams at their disposal may be interested in the DJOHF SUITE of programs (I do wish these radio

people would use proper names).

These multi-mode amateur radio package consists of a comprehensive log (including real-time entry) together with the Amrad program for transmitting and receiving CW, RTTY, SSTV, FAX and an additional TNC control module.

To use all the features requires a SAMBus as well as MasterDOS and MasterBasic. As the program is still being developed the registration fee of 15 covers free exchange for future updates from the author.

The pack is supplied on 3.5° disc with full documentation and can be obtained in the UK from F. Marrop, 15 Keymer Road, Hollingbury, Brighton, BN1 6FB.

### SUGAR LOOSES VOTE

Alan Sugar has lost in his bid to buy back the company he founded - AMSTRAD. Following a rather acrimonious meeting he failed to get the necessary 75% of the votes required to allow the company to remove itself from the Stock Market.

The meeting, which was somewhat heated at times, was packed with small investors who were angry that Sugar was only offering 30 pence per share. However as Amstrad shares are now below that figure on the market there seems little hope of shareholders getting a better offer in the near future.

Alan Sugar is said to be considering a massive cut-back on the scope of Amstrad product range in order to bring the company back into profit.

News Credita:

Dave Plate, Harold Lanson, Bian Gaff,

URGENT we need your news. Anything you think other people should know about, Items printed earn contributor 3 month extra subscription (please claim when renewing).

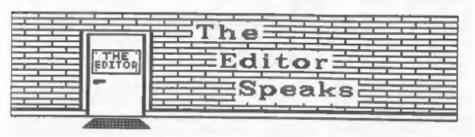

Happy 1993 everyone, thanks for all the Christmas cards, they helped brighten the office, hope you all had a restful holiday.

West Coast Computers are now fully up and running, having moved into a new unit in South Wales that they are sharing with Blue Alpha - the company they have contracted to build the SAM. As I write this I am also helping them to produce a big mail-shot, to over 6000 SAM owners, giving details of availability etc.

Format Publications has also been contracted to provide technical support to end users by extending our successful telephone hot-line service to new SAM owners for the first 90 days from purchase. Meanwhile Blue Alpha Electronics have got production underway and by early January the SAM and all its interfaces should be back into full production.

Already the SAM scene is looking rosier than it has since the start of 1992 but there is still better news coming. Revelation are about to release their new spread-sheet program (which will be available for both SAM and Spectrum) and there are several new games due for release in the first quarter of 1993. Disc drives are now available again - the first real supplies for over a year. Fred Publishing are also leading the games field with several new releases already and more to come. Also, look out next month for a new DTP package for SAM.

The Spectrum scene is also looking quite good. There are rumors of a new disc interface (using UNI-DOS as standard) and Revelation plan several

Spectrum products.

As usual this issue is smaller than our standard, it being January, It has been put together in a little over a week - even less than I get most years. The shortage of time was mostly due to an armed-robbery, doing my duty and sitting on a jury that is, and the extreme pressure we were under from the mass of orders you sent in. As I write this [15/12/92] Jenny is still slaving away packing orders and trying to get everything out before Christmas. I have told her that if she is good she can have Christmas day off but must be here bright and early on December 26th to start packing this issue so you get it as early in the new year as possible.

An now, SITUATIONS VACANT, I am looking for someone with experience of selling advertising space to work on a freelance basis salling space in FORMAT. You wont get rich, although we will pay a commission on all sales. In addition to earning a little money you will also be helping FORMAT to grow in size. As it is the maximum size of an issue we can produce is 40 pages - any larger and we would jump into the next postage bracket and add 10 pence to the cost of posting each copy. That. added to the extra printing bill means that we need to expand advertising before we can expand the page count. I want FORMAT to double in size - I hope to find someone among you who will help make this come true.

Finally, if Mark Lambert is reading please give me a ring. I've lost your number and need to get more Macker's Corner articles sorted out.

Sob Brenchley, Editor.

# SD Software

## 37455MHS577 MH-11137 FU-

SPECMAKER The simplest Spectrum emulator for your SAML 1000s of 48K programs work without the need for any conversion. Most other programs need only minor changes. All the extra SAM keys work in Spectrum mode. Uses SAM's parallel printer port and up to 360K of SAM memory as a RAMDISK, PLUS D and all OPUS disks can be loaded into SPECMAKER and saved to SAM disk. Can now convert files between Messenger & SPECMAKER format and so save on valuable disk space. Supplied on 3.5" CDSI-C \*\*Master Dos & Master basic required for single density OPUS

PC-Suite. From the author of SPECMAKER S.D. Software brings you PC-SUITE. Now you can transfer your IBM data files by reading and writing IBM disks on your Sam. PC-Suite will let you format IBM disks on Sam. Write Sam basic programs on your PC.AT. Use PC-Suite to copy Sam data files to PC disk and print them on a high quality laser printer. Many more uses.

nb. Not a PC emulator.

UNEDOS Version 2 of the incredible new SPECEFEE Now a Spectrum DOS from Stave Warr for the PLUS D and DISCIPLE, data filing program that never gets out of Same DOS file for both systems, Random files, Subdirectories. Hundreds of files on one disk, Hidden and by using data compression makes it files, Protected files, Copy files of any length, seem like much more. Very fast CASE incredibly versattle screen dump routines. Error trapping. Many more features, Compatable with all Spectrumse. Over 20 programs now included on the disk. \* +2A/+3 restricted to 48K mode.

date. Specifies holds a massive 26K of data selective and complex searches. Designed to be added to so it grows as you do. This program is a must have for enu one with date to hold.

| INDUG PRICES      |        | NON MEMBERS     |
|-------------------|--------|-----------------|
| Specfile+         | £ 9.95 | £12.95          |
| UNIDOS            | £19.95 | £25.95          |
| Createfile Manual | € 5.50 | £ 6.50          |
| Specmaker         | € 9.95 | £12.95 Den't    |
| Specmaker Upgrade | £ 6.50 | £ 8.00 orderi   |
| PC Suite          | £19.95 | £25.95 DISCIP   |
| IBU+ /SAMIBU      | € 3.50 | E 4,90 of dis   |
|                   | E 4.00 | £ 5.50 0, 3.5   |
| File Convertors   | £ 4,50 | E 5.30   sent 6 |

Hackers Workbench\* £ 8.50 £ 9.90

■ GDOS programs still available 
■

PLEASE Add £0.50 Postage

(£1.20 OUTSIDE UK)

Don't forget to say if ordering for PLUS D or DISCIPLE and the size. of disk required (PtUS b. 3.5 Inch 801 will be sent otherwise)

DO NOT FORGET YOUR INDUG MEMBERSHIP NUMBER

5 D Software, 70 Rainhail Road, Barnoldswick, Lancashire, England, ISBN 6AB.

# The Tecretary

By: - Carol Brooksbank.

A good word processor is the one piece of software Sas users have wanted more than any other, and now, thanks to Revelation Software, it is

This is a really versatile program, packed with features. And its author understands how important it is for a word-processor user to be able to customize the program to suit his own printer, and his own preferences.

THE SECRETARY allows you to redefine all the printer codes to suit your printer, and there is an optional toggle on/off code left for you to use as you like. If there are existing printer codes you don't want to use. you can redefine those too. The default list is very comprehensive all the usual italics, bold, underlining, super- and subscript. elite, pica, NLO fonts and so on - and it even supports colour printers so that you can change colour in mid-line.

The keyboard keys can also be redefined so that foreign accented letters. Greek letters. mathematical aymbols introduced. Page and form length are under the user's control, as are line length, margin and tab settings. A personalized version can be saved, in which your preferred settings are stored and are in operation when the program loads - or you can make temporary changes which you do not save, but use only with the current document. Tab and margin settings, page length and printer set-up are saved with the document and overwrite any in force when you re-load it.

You can change the on-screen colours. Two page widths are available - 64-col. maximum and 85-col. maximum. The keyboard reading is fast enough to

keep up with the fastest typing I could produce, though if Wordwrap and Justification are in operation, it occasionally lost an odd letter or two at the start of a new line, while it was sorting out the previous one. This only happened when I was deliberately typing as fast as I could, without any pause for thought. Insert and overwrite modes are toggled by a keypress, and there is a facility for inserting or deleting one or more lines, and deleting from the cursor to the end of the line. The cursor can be moved one letter, one word, one line, one paragraph, one screen, or one page at a time, though curiously you cannot move from the beginning of one line to the end of the previous one, unless you are deleting. This was irritating until I discovered that by setting a tab at the last character in the line, you could move up a line and tab to the end - much quicker than moving the cursor all along the line.

Block manipulation is excellent. A block of any size can be defined, and the text within it grabbed into memory. It can be copied elsewhere as many times as you like, scrolled, aligned left, right or centre, or deleted. The block need not be the whole width of the text - the dimensions are up to you.

Five Stores are provided for both headers and footers, in each of which up to ten lines can be stored and reproduced on any page or range of pages. Page numbers are put in the same position on every page as you place the cursor when you select the numbering option, Numbers always start from I, which could be a drawback. Even though the program can cope with 88 A4 pages, I can see some documents needing more than one file.

The option which lifts this program

## The Secretary

The NEW word-processor for the SAM Coupé

## **AVAILABLE NOW**

Yes, at long last, a word-processor that does justice to the SAM range of computers. The Secretary is advanced, yet very easy to use. Originally planned for release by SAMCO as one of their flag-ship products it now has even more features and is even more user-friendly. See for yourself the power and versatility of The Secretary and you will soon wonder how you managed without it. Available now at £14-95.

## SPECIAL INDUG PRICE ONLY £12-95

| Also available:-      | R.R.P. | INDUG PRICE |
|-----------------------|--------|-------------|
| > ASTROBALL           | £9-95  | 28-95       |
| > MANIC MINER         | £9-95  | €8-95       |
| ➤ BATZ 'N BALLS       | £9-95  | £8-95       |
| > SPLATI              | £9-95  | £8-95       |
| > SOUND MACHINE       | £14-95 | £12-95      |
| ➤ COMET Z80 ASSEMBLER | £29-95 | £24-95      |

## NEW RELEASE - OUT 8th January 1993.

WOP GAMMA A Super-Fast 'Boulder Dash' Clone - FULL SCREEN SCROLLING - 60 Levels - R.R.P. 29-95 INDUG MEMBERS PRICE 28-95

Orders taken NOW for prompt dispatch on launch day,

- •All prices include UK postage and packing. Overseas add £1 surface, £2 airmail.
- . Payment by UK cheque, Eurocheque or PO, Payable to Revelation Software.
- Please quote INDUG number on order if claiming discount.

\*Send orders to:-Revelation Software, PO Box 114, Exeter, Devon, EX4 1YY.

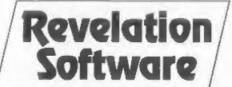

REV-LA

into a class of its cwm for me in Graphics. Lines and boxes can be drawn on screen and printed, so long as your printer has the capability. All the IBM graphics characters are available on screen and in print. If you need a lot of symbols, or produce fores needing lines and boxes, these are invaluable. You can even draw simple diagrams right there on acreen, knowing that what you see on screen is what you get on paper.

Word count, find word, and search and replace are all there, and if you have the SAMbus with its clock, the date and/or time can be printed on your documents with a keypress each. Search and replace did the job properly, but seemed to corrupt the program elightly, so that odd copies of lines appeared when I used RETURN to start a new line at the end of a paragraph. However, I saved the document, reloaded the program, reloaded the text, and everything was perfect again - no permanent damage.

The printing option allows the user to specify whether a linefeed is to be sent with each carriage return; the left margin on the paper; number of copies; whether a form feed is to be sent after each page; the range of pages to be printed (there is a single keypress if you want to print only the page with the cursor in it, otherwise you enter the start and finish page numbers); and the depth of the linefeed. expressed in n/72". Unfortunately, if you change the linefeed depth you must also set a new number of lines per page for the form depth. This can be a nuisance because the program overrides the printer default form length setting too. Most programs allow you to set the form length in 12/72", and subsequent changes of depth of linefeed will leave the form length untouched. It is something I hope Revelation will take a look at in future upgrades.

Other than that, the printing is excellent. If you are doing multiple copies, there is a continuous display of which page of which copy is currently being sent to the printer.

You can break in at any point and stop the printing.

File handling is also versatile. Text files can be saved with or without the page and printer set-up information. File merging allows another file from disc to be merged into the current one at the cursor position. Files from other word processors can be imported, with or without their printer codes. Files in 64-column format, like Tasword, need no attention, but those from programs like Wordmaster which are not divided into 64-character lines may have words split at the end of lines, and need quite a lot of editing.

You can load THE SECRETARY files into SPELLMASTER for spell-checking, though if you make any alterations and have to save the file from the spell-checker, you have to import it back into THE SECRETARY. The embedded printer controls can be preserved, but page and print set-up conditions have to be set before you save it again as a SECRETARY file.

The only facility which really does not work acceptably in THE SECRETARY is the auto-move facility, an insert mode which reforms the paragraph as you go along. The reforming is done after every letter, and is abominably slow. However, it is not an essential facility, because it is easy to insert a few lines, type on them and then reform the paragraph, all of which is quick and smooth.

Insertion and deletion take a bit of getting used to, because inserting a line will move the whole document down, but deleting a line will only move up the lines on the current page. Once you get the feel of it you realise that you should leave putting in the page numbers, headers and footers until the document is finished. You then go through making sure that there are blank lines wherever a header, page number etc. is to fall. If you put them in at an early stage, insertion and deletion will upset them, but they are not needed as you go along anyway, because

there is a constant display of page. line and column numbers for the cursor position.

I like this program very much, and it has woodd me away from WORDMASTER for general word-processing work which does not require Typeliner DTP printing. It is easy to use, and yet has a wide range of facilities, a sensible well-presented manual, good on-screen help, and even a simple mail-merge (see my article last month) is available. True, there are one or two things I would like to see polished, but Revelation are asking for feedback from users before bringing out an upgrade, so these things will almost certainly be taken care of in the future.

It is already a high-quality workhorse, and I am very comfortable with it. Don't wait for future version, Revelation are including a user questionnaire with the program, and anyone who takes the trouble to send it back saying what they like and diglike about THE SECRETARY will be eligible for a free upgrade as soon as the program is enhanced.

The price, at £14.95 including postage (£12.95 to INDUG members) is very reasonable indeed for a program with so many features. Buy it and enjoy it.

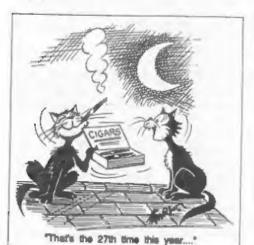

## **BLUE ALPHA ELECTRONICS**

We are pleased to be able to offer a full repair service for Sam and Spectrum users. All repairs carry a 3 months guarantee against the same fault recurring.

| Sam + PSU + 1 Drive * | £30 |
|-----------------------|-----|
| New PSU               | £20 |
| All Sam Interfaces    | £18 |
| Spectrums             | £30 |
| Plus D                | £18 |
| DISCIPLE              | £30 |
| MGT Lifetime Drive*   | £20 |

\*Disc drive repairs exclude cost of replacement mechanisms.

All prices include UK return postage, overseas customers please write for details of cost of postage and insurance

ALSO AVAILABLE We can make and supply all types of cables - send us a Stamped Addressed Envelope with detail of cable required (pin-outs, length, etc) and we will send you a quotation.

Send cheque/postal order (Pounds Sterling Only) payable to:- Blue Alpha Electronics.

Blue Alpha Electronics, Abernant Centre For Enterprise. Rhyd-y-fro. Pontardawe. West Glamorgan, SA8 4TY. Tel: 0269 826260.

# 70! (And A Bit For PC)

By: - Nev Young.

If you can remember as far back as the sixth anniversary issue, then you will know that I threw down a challenge to anybody to calculate factorial 70 in under 30 minutes using only basic. I have waited until the end of November to give anybody who wanted a go a chance to try and have now received some half dozen entries. Those who sent a stamped envelope should have got their discs back by

The Spectrum entries were converted to Sam basic and all entries run on my Sam with a Sambus and Masterbasic. The time instruction being used to give the final timings. This meant that all programs had the same chance.

The results are as follows:-

| Andrew Thomp | son    |      |     | 14 m | ins |      |
|--------------|--------|------|-----|------|-----|------|
| R Curson     |        |      | 8   | mins | 46  | secs |
| F Evans      | prog   | 2    | 5   | ning | 22  | secs |
| F Evans      | prog   | 1    | 4   | mins | 18  | secs |
| Ton Voon     |        |      | 3   | mine | 22  | secs |
| G. Jackson.  |        |      | 2   | mins | 110 | secs |
| Clive Eatoug | h      |      | 1   | min  | 17  | secs |
| Steve Warr ( | no pro | sup  | lq! | Led1 | 25  | secs |
| Ettrick Thom |        | prog | 1   |      | 37  | secs |
| Ettrick Thom |        |      |     | 2    | 19  | secs |
| Ettrick Thom | pson   | prog | 3   | 1    | 12  | secs |
|              |        |      |     |      |     |      |

45 should have been sent to each of the above (next time I set a challenge only the best wins OK).

The fastest program for the benefit of all mankind is:-

```
1 TIME "0000000"
10 REM calculate 70!:
20 LET fS = "0024"
30 FOR i = 5 TO 70 STEP 2
40 PRINT "a":
50 LET C=0
60 FOR 1 = LEN IS TO | STEP -4
70 LET q = VAL f8(5-3 TO 5)*1*(1+1)+C
```

,c=q DIV 10000,f\$(j-3 TO j)=(STR \$ (10000+q MOD 10000))(2 TO ) 90 IF c>0 THEN LET fs=(STRS (10000+c) 1(2 TO)+f8 100 PRINT ""70!="; VAL #S( TO 4):#6(5 T 120 PRINT: PRINT: TIME

Now for something completely different. I have had lots and lots and lots of people ask me how to get Tasword 2 and Tasword 128/+2 files onto a PC. So here is the program that I use. The disc must be an 80 track dual sided and contain ONLY Tasword 128/+2 type files (Opentype). All the files will be transferred to the PC hard disc. This program was written using Turbo C 2.0

Tasword 128 and Tasword +2 both use the same file format, you should be able to make an Opentype file from most other types of file. If you have different disc formats then I'm afraid It's up to you to sort out the changes.

#include <bios.h> #include (stdio.h) #include <process.h>

int inum, trk. sec. tmp, result; Int htr[81], hee[81];

FILE \*fout:

struct fnames char name[14]; | fnames[61]; struct headr char ftype; char fname(10): char fsec[2]: ftrl: char fael:

```
char frest[241];
 ] headr(21:
void movefile()
 int mhead.idx.newf:
 struct dbuf
  char mchar(5)01:
  char mtrk.msec:
  } dbuf;
 newf=I:
 dbuf.mtrk-htr[fnum];
 dbuf.msec=hse[fnum];
 inames[fnum].name[8]='.':
 fnames[fnum].name[9]='T':
 fnames[fnum].name[10]='X':
 fnames[fnum].name[11]='T':
 if ([fout = fopen(fnames(fnum).name."
m"])==NULL]
  printf("Could not open file ta\n",&f
names [fnum].name);
 else
 while (dbuf.mtrk)
  mhead=0:
  1f (dbuf.mtrk > 79) /* for 80 trac
k disc 6/
   /* set track to side two */
   mhead=1:
   dbuf.mtrk -= 128:
  biosdisk(2,0, shead, dbuf.strk, dbuf.ss
ec.l.&dbuf):
  /* skip past any headers and footers
 if present #/
  newf = ((newf) && (dbuf.mchar[0]==0x
FF11:
  /* copy data to new file */
  for (idx=(newf+259);idx<510;idx++)
   If [(dbuf.mchar[idx]!=0x0D]) /* lo
se CRLF 47
    fputc(dbuf.mchar[idx], fout);
  newf=0:
 fclose (fout ):
main()
for [tmp=1:tmp<81:tmp++]
                              /A read
all file beaders a/
```

```
hts[tmp]=0:
 hse[tmp]=0:
 fnum=0:
 fprintf(stderr, "\n"):
 for (trk=0;trk<4;trk++)
 for (sec=1;sec<11;sec++)
  result = biosdisk(2,0,0,trk,sec,1,6
  for [tmp=0:tmp<2:tmp++)
   fnum++:
   if (headr(tmp).ftype)
    htr[fnum]=headr[tmp].ftrl;
    hse[fnum]=headr[tmp].fsel:
     fprintf/stderr, "%2.2d %10.10s
   ". fnum. headritmp[.fname];
     stropy(fnames[fnum].name, headr(tm
pl.fname):
 /* now copy the files */
 fnum=0:
 printf("\n" I:
 for (fnum=1:fnum<81:fnum++)
 if (htr(fnum))
  fprintf(stderr, "$2.2d %10.10s
 *, fnum, fnames(fnum).name):
  movefile():
```

I hope this gives many hours of pleasure to anybody brave enough to try it. I hope it is obvious that the PC here reads the PLUS D disc directly which should be in drive A:.

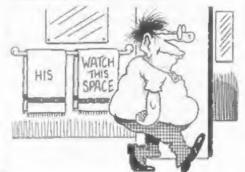

## FILE TRANSFER

## FACT OR FANTASY ....

By: - John Wase.

I noticed from a survey Bob once did that many of you wanted information on file transfer. Now, I'm not sure exactly what you mean by file transfer. If, for instance, you are talking about transferring programs, then my experiences won't help you. However, I do have a lot of hassle with word processors, and my principal problem is to transfer files to and from different formats - to and from MSDOS, CP/H, my 288. my Spectrums and Sam....

My principal machine is an old orev Spectrum+2 connected up to a Discovery disc drive with a 5.25° double sided 80 track drive as drive 2. This is the ultimate acceptor of all my files, which are filed on (incredibly cheap) 5.25° coloured discs in duplicate in an enormous filing drawer, holding around 250 discs. Everything else I've got links into that. Additionally, I use a Spectrum+3 pretty regularly and also a 288 (or did do until it recently had a fit). For both of these, I can transfer down the RS232. However, I'm perhaps going a bit fast for those who aren't used to these sorts of capers.

Let's start by considering word processors. As you know, the objective is to organize things on-screen so that eventually you can send a series of ASCII codes to the printer. Those above 32 represent real characters: those below are interpreted by the printer as commands to alter formatting, type spacing or whatever. So if I type in the line to the Computer LPRINT "ME"; provided the printer driver has been activated (consult your interface book if you don't know how to do this), the printer will print ME. You can also achieve the same result by typing in LPRINT CHRS 77; CHRS 69; Of course. this is only what your word processor

does anyway: you type in ME and ask it to print it. You can also ask it to store it on disc or cassette. So what's the problem? Well, each word processor has a different way of representing things on screen. Chi-writer, the scientific processor. actually prints a dot on the screen instead of a space between each word and the next. Other processors have complicated conventions for hard and soft spaces. Hard and soft spaces? Well, if you're doing tabular work, or want to leave a gap between words for insertion of a date, you can insert hard spaces and the processor will interpret them accordingly, and not close the space up on reformatting the text, although eventually in each case the processor will send CHRS 32 to the printer.

The conventions for carriage return. line feed, and, worst of all, control codes; those wretched things that make the printer vomit yards of paper when you've got them wrong, but which should control things like double and width, font type, Italicisation and so on, are different for every word processor. Even for versions of the same processor running on different machines. And these funny instructions are saved on the disc. The Spectrum/SAM series of word processors varies in the way files are saved. Some are saved on disc as opentype files (s.g. Tasword3, +2, +3) and some use code [e.g. Wordmaster. Tasword2) Consequently, just to be able to read a disc from another machine is not good enough. If you don't believe me, find a mate with a Spectrum +3 and try and read an old Locoscript 40track disc Tasword+3. Just a simple letter will give you umpteen pages of garbage.

Bob is much claverer at this sort of thing than me, and can manage to

## Software for the SAM COUPE

## £12,59 SC ASSEMBLER

If you have been reading the much praised article in the Format magazine 'Machine Code Without The Tears' by :-Carol Brooksbank and are new to the fascinating world of Machine code.

SC ASSEMBLER is the ideal program to help you, thanks to the unique automatic autotab editor designed to help the absolute beginner.

Review in 'Outlet' Issue 53 Jan 92 "Simple enough for the beginner powerful enough for the expert".

Format vol3 no12 "A delight to use. it's certainly the one for me".

Highly recommended by Carol Brooksbank

## £12.50

SAM COUPE DATABASE

99% Machine code, Data compressed to allow massive storage of data. You can set up the database to your exact reqwirements, with fields of any size position, colour and charset in 4 different Mode 4 layouts and printouts. Review in 'Sam Supplement' Issue 7 "Very versatile userfriendly database" 'Outlet' Issue 47 "Most proffessional looking file management program". 'Enceladus' Issue 7 "definitive filing system, if you need to file anything but this", 'Fred' Issue 9/14 "I would recommend you buy SC fileR"'Excalibur' no3 "Best Database around 94%"

## \$15.00

## SC MONITOR

SC MONITOR is an essential utility to use with an Assembler to help understand, debug machine code programs.

Single step each opcode to see what it does and the effects it has on flags. registers, memory and screen. Various special types of breakpoints will help pinpoint bugs and resets in programs. Unlike other monitors incl CP/M, this monitor copes with all opcodes, paging types on SAM without crashing.

There is also a super fast intelligent with 100%. The chip also has a powerdissasembler. SC MONITOR comes with a ful reset button to Break into any large, comprehensive and easy to use program running. The chip is easy to manual with examples to help beginners fit with an easy to follow manual.

12.50 | SG PD3

A Completion of SC PD1 (Specione-Spectrum emul- Just send a blank formatted disc & a ator, Disc Utility, Screen Compressor 1) SC\_PD2 SAE for Demos/Screen Shots/Detailed (Screen Compressor 2), also included as a Bonus Information on current software from SC DISCLONE, a super exact clone disc copier.

If you need any of the above items quickly, then just phone from 6pm-9pm, your order will then be despetched first thing | High Quality Dustcovers, Pure White next morning, when goods reach you, just send a cheque or postal order for invoiced items.

## STEVES SOFTWARE

7 NARROW CLOSE HISTON CAMBRIDGE CB4 4XX

TEL 6pm-9pm Seed of 0223 235150 a # COVIERS

with Blue Rin Triming, Waterproof, Machine Washable, Mon Shrink, Mon Fade £5.50 SAM COUPE £6.50 PRINTERS £7.50 MONITORS

If Ordering Printer or Monitor cover Please state Model.

STEVE'S SOFTWARE IS & BORDER OF TEAM

SC AUTOBOOT is a new exciting chip for the Coupe. When you now turn on the power to the Coupe with a disc already in the drive, (disc will not corrupt) the DOS will immediately BOOT up. Rets back to basic if no disc in drive No need to eject disc, turn on power. wait 3 secs, insert disc and press F9. Remains 100% compatible with the most up to date ROM 3.0 chip, which software companies guarantee software to work

STEVES SOFTWARE

little article on how to do it in the fullness of time. Meanwhile, I find that the best way to get things sorted out in to get at the messages the Word Processor is sending to the printer. For however tortuously the screen is laid out and the control codes are manipulated; in the end, the printer has to print ASCII codes. Let's look at one or two examples.

extract and modify ASCII code from

most discs: I hope that he'll write a

My first took was to transfer Z88 files to disc. I did this through the RS232 (serial) port for two reasons. Firstly, it's simpler. And secondly, that's the only sort of port that the Z88 has got. So it's Epbson's choice. The first thing is to make up a lead, I was foolish enough to buy a OL lead. Since the QL has a printer port which takes the same sort of plug as a Spectrum, and since the OL port diagram is the same as the Spectrum's, I was foolish enough to assume it would work. Six months later, I found out what was wrong - the OL has two ports. One, intended for input, is a mirror-image of the printer port. The lead was configured for this port. So, the lead has to be made up with the following connections:

| 288         | Spectrum+2 |
|-------------|------------|
| 5           | 5          |
| 4           | 4          |
| 3           | 3          |
| 9           | 2          |
| 7 .         | 1          |
| B & 9 short | ed         |

Now we need to deal with the ASCII codes which the source computer is sending down the line. In this case, the source is the Z88, We will assume that you have a piece of text active in "Pipedream" (the 268's built-in wordprocessor). Call up the panel by typing square-S. The default transmit/receive rate is 9,600 band (the number of bits the thing sends a minute) - just the same as for the Spectrum and OL. Fine. The Xon/Xoff protocol needs changing to "No", to make sure the protocol matches the Speccy. Now we need a receiving program.

The following program is set up for the PLUS D and will work on the +2: I can't see why it shouldn't work on the 128, either.

- 1 REM consectangenessessesses
- 2 REM \*\*\*\*fromz88T+2\*\*\*\*\*\*
- 3 REM \*\*\*\*\*\*\*\*\*\*\*\*\*\*
- 9 PRINT 1NK 1; FLASH 1; "SURE YOU'VE GOT FORMATTED DISCS? (KEY)": PA USE 0
- 10 CLS : PRINT INK 1: FLASH 1: DO PO KE @ 11,1 - THEN NEW AND RERUN":
- 15 CLS : PRINT INK 1: FLASH 1: SURE YOU'RE IN 128K MODE? (KEY)": PAU
- 20 CLS : PRINT INK 1: FLASH 1: INSER T FORMATTED DISC: PRESS KEY" : PA USE 0: CLS
- 40 INPUT "Filename ":NS
- 50 IF LEW NS>10 THEN GOTO 40
- 59 REM open file to disc
- 60 OPEN #4;d1;NS OUT
- 65 CLS : PRINT INK 1; FLASH 1; "NOW P RINT FILE FROM 288\*
- 68 REM now print file from z88
- 69 REM read and detect each charac
- 70 LET AS=INKEYS#3: IF AS="" THEN GO TO 70
- 74 REM filter out initial jargon
- 75 IF CODE AS = 27 THEN GOTO 200
- 79 REM end of page or end of ument?
- 80 IF CODE AS = 12 THEN GOSUB 300 89 REM print character to file on disc
- 90 PRINT #4:AS:
- 100 GOTO 70
- 110 SAVE #1; "fromz88T+2" LINE 10
- 150 CLOSE ## 4: STOP
- 190 REM \*\*\*\*\*\*\*\*\*\*\*\*\*
- 191 REM \*\*filter out initial\*\*\*
- 192 REM \*\*\*\*\*\* | argonesessesses
- 200 LET AS = INKEYSB3: IF AS . " THEN
- GOTO 200 210 IF CODE AS = 64 THEN GOTO 70
- 220 PRINT "Problem occurred": CLOSE #
- # 4: STOP
- 290 REM \*\*\*\*\*\*\*\*\*\*\*\*\*\*\*
- 291 REM \*Subroutine to detect\*\*
- 292 REM \*\*\*end of Z88 file\*\*\*\*
- 293 REM \*\*\*\*\*\*\*\*\*\*\*\*\*\*\*
- 300 FOR z = 1 TO 500

- 310 REM This might need to be change d if you are using a narrow column.
- 320 LET AS = INKEYS#3: IF AS="" THEN G OTO 340
- 330 RETURN
- 340 NEXT z
- 350 PRINT "All finished": CLOSE ## 4: FOR be 1 TO 10 : BEEP .1.b: NEXT b: STOP

Now, the PLUS D grabs hold of stream 3, the normal printer output stream, diverting it through its parallel port. We want to use the serial port, so we want to disconnect it. That's the point of the initial poke, before the computer is reset; it has to be reset before control is relinquished! After that, it's all plain sailing.

The program has a lot of REM statements to tell you what it's doing. The key line is 70: this looks for a character coming in to the computer on stream 3. If it can't find one, it looks again: if it can, it runs through several checks, If these are OK, it sends the character to the disc buffer, having already opened a file OUT on stream 4. The Z88 sends some junk, including an "F" at the beginning of a file. This is filtered out (see line 75). If it sends a form feed, then the program looks to see if there's nothing but space following. After about 7 lines of space (500 CHRS 32's), it assumes that that's the end of the file, so it closes the output stream to the disc (stream 4), closing the buffer, emptying it onto the disc and closing the file. You now have an opentype file on disc which will load straight into Tasword+2.

If you modify the program for the Discovery, it's even easier: you don't need to mess about poking and resetting. So just leave that bit out and alter the syntax. In any case, I have no problems in converting Tasword+2 files between the Discovery and the PLUS D: I have duplicate setups, each with a +2, and merely record a file on cassette, transferring it from one machine to the other. Crude, time consuming (though not as slow as my Basic serial

transfer program; and effective. The same files will also go onto the +3. particularly with the new Sony TCM818 cassette recorder recommended for SAM, using the T2T3 utility on the Tasword +3 disc.

Suppose you want a code file instead. Instead of opening a file to the disc, CLEAR an area of RAM, and poke each address in turn with CODE As. Then save the code. You might have to modify things for differing word processors. Useful tricks are to look for a space (CKR\$ 32) after, say, 50 characters in an ASCII file, and insert a carriage return (CHRS 10) instead of the space. You might have to fill the area with CHRS 32 first -I found that you did for Tasword?.

Fine, so far. I've done it on a Discovery, saved the code to cassette. How do I get it into CPM machines, like the Amstrad 6128. Easy. Tasword on the 6128 reads Spectrum+3 discs. Load the cassette into the +3, using the T2T3 utility on the +3 disc, save it out again and send it to your mate. I get copies of papers to and from various former students like this. The Spectrum+3 will save to discs previously formatted on the 6128 (these are essentially CPM), and Tasword 6128 will read the files in directly. There's a little problem in that the Tasword 6128 control codes are different - they appear on the Spectrum screen as interesting characters which the printer doesn't quite know how to print. Apart from this, it's fine. Suppose I want to get it into Chi-writer on the University network: this is essentially MSDOS. Fortunately, my +3 disk B (to give it the CPM American spelling: ugghh) is a 3.5° disc. Save the file onto that, take it to work and use a program there that we've equally fortunately got, called UniForm-PC. This will enable exchange of information from various versions (yes. there's several) of CPM and MSDOS. (I have to do it that way because we've no 3" drives at work hooked up to MSDOS machines). And. provided I've formatted my discs on my Spectrum, Chi-writer files transfer like magic.

Details of this program from Timatic systems on 0329-239953.

Finally, one more problem. The +3 Basic won't deal with opentype files. nor will the +3 save to cassette. But the brute has a serial port, British Telecom to the rascue. You need a Six-core cable telephone extension lead, item code 870105. The plug on this so nearly matches the Spectrum RS232 hole that all you need to do is to file down a ridge. Hold the plug in front of you, wire to the bottom, plug sticking up, contacts away from you. It's the right hand ridge, facing you. which needs filing. If you are feeling flush, get two of these. Cut off the sockets. Connect the wires together (I used a barrier strip connector as follows.

. STYLES

| +310071 | +2(1N |  |  |
|---------|-------|--|--|
| Orange  | Orang |  |  |
| Red     | Blue  |  |  |
| Blue    | Red   |  |  |
| Green   | White |  |  |
| White   | Green |  |  |
| Black   | Black |  |  |

A SECRETARIA S. C. C.

## FLEXIPAGE TEXT & GRAPHICS AUTHOR

LOWER PRICES: Spectrum EB, SAM 612.

Interactive/Automatic/Free-Format System - Dusign & Combine Double Right TEXT, UDGs and SCREENS

NO PROGRAMMING EXPERIENCE NEEDED For Auto-Adverts, Video Titlers, multi-choica educational exercises, edventure games and databases. WITH FREE PUBLIC DOMAIN DEMOS

Auto-Advert: Crime Quiz: Interactive SAH EXTRAS

Page/Char.size choice Character /Colour design, Screens Magnify. Development continues

WITH REGULAR FREE UPDATES Seen in action on Harlech T.V. and supplied to 14 Police Forces. "Numerous applications" :Outlet. "Ingeneous": PCW. "Impressive":SDC Tape (Opus/Mdrive), +D,+3,Sam disc

Floribase Software 20 The Parklands, Droltwich, Worcs. WR9 70G.

Run the program given above for the Spectrum+2. Ensure Tasword+3 is configured to use the serial port and Print the file that you've just fed in. Down it goes!

Now, all this is a little crude, but it all works. It takes time, but that's an excuse for a cup of coffee. Perhaps one day, Bob will give us a more sophisticated run-down of how he passes files through his Spectrum and into his BEES, but until then, I'll carry on using it.

"And what about SAM?", I hear you anguished SAM users cry. Tough, I've got RS232. I've got the program. But, there's no point until I can get a really good word processor. Wordmaster SAM is just like the Spectrum one - I don't like the characters, and the embedded control codes insufficient for my purposes. Enigma still haven't produced theirs; when they do, then I'll see. Meanwhile, if anyone has experience of transferring files to and from other computers why not jot down a few notes and send them in to FORMAT.

## ADMISSION £4 (Adults) £3 with this voucher

£2 (children) voucher not valid Only one voucher per person. No Cash Value PHOTOCOPIES AND REPRINTS OF

THIS VOUCHER ARE VALID Doc. 4 West Midlands National Motorcycle Museum 35 M42 5 West Midlereits National Motorcycle Museum J6 M42 12 Lordon Sandown Park, Esher, Surrey J9/10 M25 13 Water Union, Park Place, Carolill

1993 Jan 17 West Midlands National Motorcycle Museum J6 M42 17 West Missions National Motorcycle Museum Jis May 23 North East Northumbria Centre: Washington, Dist. 12 4 North Univ Sports Centre, Calverley St., Leeds Jo Nottingham Jesse Boot Centre, Calverley St., Leeds Jo Notlandam Jesse Boot Centre, University Navole, Hammer smith 7 Wales Univ. Union, Para Place, Certoff Sandown Park, Esher, Surrey J910 M25 14 Wast Missionals Hallonal Motorcycle Museum Jis M42 20 North West Hallonal Motorcycle Museum Jis M42

33 Wates

20 From High Suppose Part Resectors in 22 Miles 21 Scolumn City Hall, Candleragge, Glasgow 27 Hernet Histoard Datorum Plavillon. The Markowes 28 Wast Brunet Certine. Templemends, Birstol De Montfort Hall. Granwille Road. 7 North Univ. Sports Centre, Cafverley St. Leeds. 20 London Sindown Park, Esher, Surrey J9/10 M25 March & Leicester

21 West Miglands National Motorcycle Museum J6 M42 27 North West Haydock Park Racecourse J23 M6 Appleton Tower, George Square City Hall, Caretterings, Glasgow Jesse Boot Cemirel, devertible Historia Molarcycle Murearm 6, M42 Sendown Park, Esher, Surrey JSHO M25 April 3 Edinburgh Scottand 17 Nottinebarn 18 West Midlands 24 London 25 West Brunel Centre, Templemeads, Bristol Northumbrie Centre, Washington, Dist. 12

1 North East 22 London Sandown Park, Esher, Surrey J9/10 M25 De Montfort Hall, Granville Road STANDS ARE AVAILABLE FROM ONLY £60 Ring 0600 663020

ALL FORMATS COMPUTER FAIR

All Faire 10 a.m. - 4 p.m. unless stated above

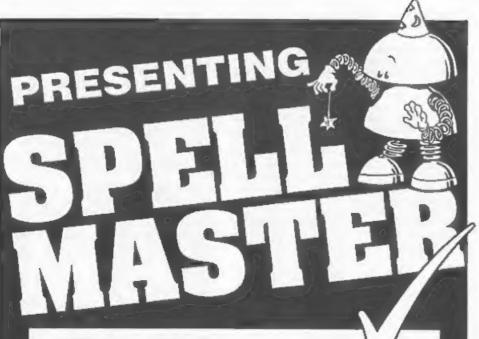

- OVER 80,000 WORDS
- ANAGRAM SOLVER
- · CROSSWORD SOLVER
- BUILT IN, FULLY FUNCTIONAL WORD PROCESSOR
- 100% MACHINE CODE
- PERSONAL DICTIONARY
- AUTOCHECK SPELL CHECKS WHILE YOU TYPE!
- ACCEPTS FILES FROM OUTWRITE, SECRETARY, TASWORD AND ALL MAJOR WORD PROCESSORS

As WELL AS ALL USUAL FEATURES:

- · Add, Ignore, Change a word
- Re-formats paragraph after mistake is corrected
- · Allows for phone numbers, postcodes etc
- · Spellcheck whole text, word, paragraph etc.

PRICE £14.99 (OVERSEAS ORDERS ADD £2)

FRED PUBLISHING, 40 ROUNDYHILL, MONIFIETH, DUNDEE DD5 4RZ

The SAM CO

ANIMATE

By: - Steve Warr.

If you've ever tried to produce moving graphics then you will know the importance of testing your animation before you include it is a program. This program was written for this purpose and runs on a 48k Spectrum-128k users can use it but may want to upgrade it to use the extra memory.

Your frames of animation should be saved as screen shots and loaded in turn into the program. It then displays the screens in turn to produce the animation. Because the program uses a data compression technique, you should be able to fit 12 or more complete frames in memory at once, depending of the complexity of your frames. The dimadvantage of the data compression is that the animation does tend to be a bit flickery, but at least it does give you an idea of how well your animation works.

The first step is to type in listing I and run it, This sets up the machine code used by the main program and saves it on disc. With it safely on disc you should reset your computer and type in the main program (listing 2), Type this program exactly as it is printed because it uses memory saving techniques' to leave maximum space for your frames. Now type RUN 999 to save and run the program. From now on, you can break out of and restart this program using RUN without losing any of the frames already stored in memory.

Cace the program is running it displays the amount of memory still available to it and the number of frames currently stored in memory. By pressing the relevant keys and following the prompts you can access the various parts of the program:

'a' to replay or animate your frames,

- 'c' to clear all frames,
- 'e' to crase a single frame.
- 'l' to load a frame.
- "d' to display a single frame.

The only one needing further explanation is the animation option. After pressing 'a', you are asked to enter an animation speed, I is the fastest and anything above 10 isn't really worth using.

Smooth computer animation of even the simplest graphic is a complex business and involves quite a bit of theory. This program barely scrapes the surface but perhaps it will increase your interest in the subject. Bye for now.

## LISTING 1

- 1 CLEAR 39999
- 10 READ A: LET L=1010; LET B=0
- 20 RESTORE L
- 30 PRINT AT 0.0; "Reading line: "; E
- 40 LET S=0: FOR F=1 TO 20.
- 50 READ D: POKE A.D
- 60 LET S=S+D: LET A=A+1
- 70 NEXT F: READ C
- 80 If C=B THEN PRINT "Line ":L-10:" Missing or Repeated": STOP
- 90 IF SCOABS C THEN PRINT "Error in Line ":L: STOP
- 100 LET B=C: LET L=L+10
- 110 IF C>=0 THEN GOTO 20
- 120 PRINT "Insert a disc in drive 1";
- 130 SAVE d1"Anim\_Code"CODE 40000.327
- 140 STOP
- 1000 DATA 40000
- 1010 DATA 0,0,0,27,0,64,277,100,33,227 ,100,34,162,99,175,50,156,99,201, 243,1997
- 1020 DATA 42,160,99,237,91,158,99,217, 229,17,2,0,217,126,1,0,0,3,197,79,1974
- 1030 DATA 35.27,122.179,121,193,40,3,1 90,40.242,217,42,162,99,25,56,55, 217,4,2069

- 1040 DATA 5,32,58,65,79,254,199,40,52, 120,254,4,48,46,197,217,193,113,3 5,19,2030
- 1050 DATA 16,251,217,122,179,32,202,21 7,42,162,99,27,27,115,35,114,35,2 5.56,13,1986
- 1060 DATA 34,162,99,33,156,99,52,225,2 13,217,193,251,201,225,217,1,0,0, 251,201,2830
- 1070 DATA 191,197,217,193,54,199,35,19 .40,7,119,35,19,54,0,35,19,113,35
- 1080 DATA 112,19,24,194,205,197,100,24 3,237,91,160,99,78,35,70,35,62,19 9,190,40,2390
- 1090 DATA 7,237,160,234,58,100,24,23,1 97,35,126,35,70,35,4,5,40,16,18,1 9,1443
- 1100 DATA 16,252,193,11,11,11,120,177, 194,56,100,3,251,201,78,35,70,35, 229,16,2061
- 1110 DATA 98,107,19,11,237,176,225,193 ,11,11,195,83,100,58,157,99,167,2 00,79,33,2259
- 1120 DATA 227,100,58,156,99,167,200,71 ,197,65,118,16,253,175,211,254,1, 1,0,11,2380
- 1130 DATA 120,177.32,251,62,7,211,254, 205,47,100,193,175,219,254,47,230 ,31,192,16,2623
- 1140 DATA 223,24,212,205,197,100,229,7 8,35,70,35,9,84,93,42,162,99,237, 82,68,2284
- 1150 DATA 77,225,235,40,2,237,176,237, 83,162,99,33,156,99,53,3,201,209, 33,156,2516
- 1160 DATA 99,1,0,0,58,157,99,167,200,5 5,158,208,213,134,33,227,100,200, 71,94,2274
- 1170 DATA 35,86,35,25,16,249,201,0,0,0 ,0,0,0,0,0,0,0,0,0,0,-647

## LISTING 2

- 1 CLEAR : LET Z=NOT PI: LET X=SGN P
- 2 LET M=VAL "10": LET B=VAL "25500" 5 POKE VAL "B+3", VAL "27"
- 10 LET AS= EX
- 20 LET F=VAL \*65535-PEEK (B+6)-256+P EEK (B+7)\*
- 30 PRINT #X;AT Z,Z;"Bytes: ";F,A\$,"F rames: ";PEEK 8..
- 40 IF ASO " THEN BEEP VAL ".5", -M
- 50 LET AS=INKEYS: IF AS=° THEN GOTO
- 60 RESTORE : FOR F=0 TO VAL \*5\*
- 70 IF AS<> "aceld" (F) THEN NEXT F: GO

- TO CODE "2"
- 80 BEEP VAL ".1", N: GOTO FANAM
- 100 INPUT "Animation speed: ";F: POKE B+X.F
- 110 RANDOMIZE USR VAL "B+213": CLS : GOTO M
- 200 LET BS-"CLEAR": GOSUB VAL "800"
- 210 IF F THEN RANDOMIZE USR VAL "B+8"
- 220 GOTO M
- 300 GOSUB VAL "700": LET BS: "ERASE #"
  +STRS F: GOSUB VAL "800"
- 310 IF F THEN IF NOT USR VAL "B+263" THEN GOTO M+M
- 320 GOTO M
- 400 CLS : INPUT "Filename: "; LINE AS
- 410 LOAD Do: AS SCREENS
- 450 LET AS="Out of memory"
- 460 IF NOT USR VAL "B+19" THEN CLS : GOTO M+M
- 470 CLS : GOTO M
- 500 GOSUB VAL "700": IF NOT USR VAL " B+144" THEN GOTO N+M
- 510 PRINT #1: "Frame: 0":F
- 520 PAUSE Z: CLS : GOTO M
- 700 LET AS="Invalid Frame"
- 710 INPUT "Enter frame number: ";F
- 720 POKE B+O, F: RETURN
- 800 INPUT "": PRINT #X; 28; ": Are you sure? (y/n)"
- 810 IF INKEYS="y" THEN LET F=X: RETUR
- 820 IF INKEY\$= "n" THEN LET F=2: RETUR
- 830 GOTO VAL \*810\*
- 900 CLS #: CLEAR 25499
- 910 LOAD Da "Anim\_Code"CODE 25500
- 920 RUN
- 999 SAVE dl"Animation" LINE 900

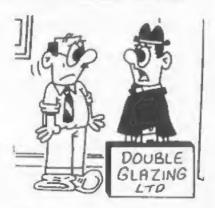

"I'm not sure what happens next, I've never managed to get inside a house before!"

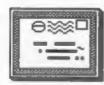

## YOUR LETTERS

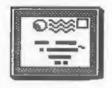

Dear Editor

The history of my subscription to S&SC is as follows:-

I bought the first copy at an ALL FORMATS and then subscribed for 3 issues i.e. up to issue 4. I also paid for the S&SC EXTRA tapes for Spectrum and discs for the Coupé. These were supposed to include the software listings that had been published in the magazine. After all this time my memory is rather hazy, but I think that the total came to about £13.

I received the 3 issues but none of the SGSC EXTRA tapes/discs. (There was a disc of SAM demos but this was free to all subscribers and was not part of the SGSC EXTRA).

1 am NOT looking for a cash refund nor for the tapes but if you have a back issue of issue number 5 it would be very much appreciated.

If you can determine from their records how much I am owed please add the sum to my previous donation to the WEST COAST Sam rescue fund.

Good luck with the expanded FORMAT. I hope that you will take the opportunity to introduce some new contributors. The regular writers in FORMAT do maintain an astonishingly high standard of interesting articles and it must be a great help to be able to rely on their input but I did find the articles by previously unknown writers in SéSC to be very refreshing. A wider range of contributors will help to maintain everyone's enthusiasm in the next 10 or 20 years.

Yours sincerely, Bob Bates.

There is still much confusion over S&SC as we are getting no cooperation from Daniel Garner at all. Having helped him out of what could have been an expensive hole that he had got himself into (by blatantly taking on a task he was not capable of - that of publishing S&SC) he has now gone into

hiding to avoid his obligations under the contract he signed with us. We have had no reply to our letters or telephone calls. However we are still persevering. Ed.

Dear Editor.

First I would like to thank you for a great monthly magazine and to say that I enjoy reading it every month. I own a 512K Coupé and a 48K Spectrum (Saga Emperor keyboard) and although I never use the Spectrum now, because I sold my DISCIPLE so that I could buy a disc drive for my Coupé. I do enjoy the Spectrum content of FORMAT as much as the SAM content. In my opinion you have a well balenced magazine.

I am renewing my subscription to FORMAT as I believe the Sam and Spectrum still have a place in our lives. It is good to see that something British is still being used after ten years.

I also own a Sega Master System games console and have known for a while that the screen dimensions are the same as the Sam and Spectrum, which has led me to purchase the excellent SCADs program by GLENCO Software. My favorite Sega game is SONIC The Hedgehog, which I have started to convert to Sam, using SCADs, to practice programing.

In November's FORMAT you had a letter from Ingo Wesenack, who noted these similarities and I was wondering if an interface could be made to enable SAM users to play Master System games on SAM, Perhaps Adrian Parker, Bruce Gordon or West Coast Computers could design a cartridge converter called the Sam Master converter, similar to a Master Gear converter for the Game Gear.

Keep up the good work with FORMAT and INDUG, have a Merry Christmas and a Happy New Year.

P.S. Enclosed is a little pussle for you and Jenny to play with courtesy of

Simbs Print, where a work as a repro Deer Editor. artist.

P.P.S. Thank you Jenny for helping me to trace my copy of Samprint.

## Yours sincerely, Ewan Wilby,

I really think that an interface to run grossly overpriced consol games would be a non-starter on Sam. There is, I'm glad to say, a lot of good Sam games already on the market and many more coming. And thanks for the little game you sent, we have not had time to play with it yet but I'm sure we will goon, Ed.

### Dear Editor.

I have been subscribing to FORMAT for a couple of years and sore and I look forward each month to it's arrival through the letter box, I find it to be interesting, informative and stimulating and sometimes when I am browsing through it I wonder how it is all put together.

It would be interesting to learn how you gather together the articles from contributors like Carol Brooksbank. John Wase and the many others and prepare them for presentation in the magazine. In what form do you receive the articles, sketches etc., and how are they transformed into the published form? What kind of time scale is involved in producing an 18808 of FORMAT? How many people are involved and how is the edition presented to the printers?

Perhaps in some future issue you could include an article giving the answers to these questions. I am sure that all of your readers would be very interested to learn how their favorite magazine is produced.

## Yours sincerely, Allen Vernon,

Well you see its like this, there is this miracle woman called Jenny who..... But seriously, one day, when there is nothing better to fill these pages with, I might just bore you with all the gory details of long hours hunched over the keyboard with Jenny standing over me (bull-whip in hand) making sure ! keep up the relentless slog. Ed.

So where did the year go? It seems but a moment since I penned the last note with my renewal notice. I've still not managed to write anything for you though I have sent a few ideas to Short Spot. The present project half completed of course - is a shopping program which stores the contents of a local Safeways. It allows easy construction of a shopping list by isle. Next moves are to buy a printer and add a top level procedure which presents a list of meals from which a shopping list is automatically constructed from an ingredients list. There are some interesting pit falls. Ultimately you could add stock control - errors on the larder shelves! I'll try to complete it over printer and Write it up.

Keep up the good work. Format is etill about the best thing that falls through my letter box each month.

## Yours sincerely, Alan Harper,

No, you keep up the good work. If you can get that sort of program to work, and get the lady of the house to use it, then I can't wait to see it.

### Dear Editor.

I would like to join in the debate regarding the processing of cheques by the banks.

I bank with Esrclays and recently received a new cheque book which had the dreaded words "A/C Payee Only" printed across each cheque, Having read in the October 92 issue that these cheques were no longer acceptable by you I decided to go to my local Barclays to ask for a cheque book that was simply crossed. I was told I would have to fill a form in and that I would get a new cheque book in a week. When it arrived low and behold it was the same as the previous one I had received complete with "A/C Payee Only" printed on each chaque.

I returned to the branch and told my "Personal Manager" what had occurred and she wrote out another form saving that I would get another book shortly. heat received a note from the bank saying that they no longer issued

message. I visited the bank and was told there should be no problem with the new type wording, but said it might be a good idea to ask about it at my Building Society, I did this and was told that so long as it was made out to a named account or to the Building Society being used there should be no problems.

## Yours sincerely, Reg Brooks.

Your final comment goes right to the heart of the problem Req. That is that the cheque will need to be made out to the EXACT name of the account.

Now at this moment in time the banks, and therefore the Building Societies, are not enforcing this rule - but they may in the future. What would you then do with a cheque made out to Mr R. Books? Yes just one letter missed out, but when the banks start to get padantic you will have to go to the expense of returning the cheque and asking for another.

I don't condone cheque fraud - I was once the victim one. But the answer to the problem lies with the banks - all they need to do is to vet people opening account. They used to do it they should do it NOW. It is up to all of us to stand up and demand that we are not inconvenienced for the sake of the bank - they should serve us not the other way around.

As I've said, at this time there appears to be no problems - we will just have to wait and see what the banks do next. Oh, and by the way. Giro are still issuing normal cheque books, I got one this morning. Ed. . . . . . . . .

### Dear Editor.

The September Special Anniversary Issue finally arrived three days ago. With the postmark of 16th September 1992 and AFTER the October and November issues. Now, I have sent you a letter, which may or may not have arrived yet, about a minor alteration to my subscription, regarding that particular issue. Just bin it.

By the way, that was the best issue of FORMAT so far. The recollections of your contributors were fascinating. I especially liked Andy Wright's hard

crossed cheque books without the decision to switch from medical research to Spectrum programming. Some people talk about it and some just go out and do it.

> On another subject. I got the impression that regular articles get heavily edited. Am I right? And. assuming the handwriting is legible, do you prefer handwritten or printed letters?

### Yours sincerely, Petros Davakis.

It looks as if you'll now have two copies of the September issue, we're " so efficient here that we dealt with your first letter before we got this one. Jenny.

And no. I try not to edit too heavy. I let authors carry on and if it dets a little too long them I split it over two months. Ideal submissions would be on disc but letters can come on paper provided Jenny can read them, if the writing is too bad she will be demanding that I pay for her to have a new pair of glasses. Ed.

Mmmm, not a bad idea. Jenny.

### Dear Editor.

Thank you for the SAM memory expansion board, received this morning and already safely installed.

If you ever need to reprint the explanatory leaflet, may I offer you the following comments:-

(i) The fourth paragraph says \* ...take out the screws and remove the label," Now it may be because I have an early SAM, but my label was stuck very firmly to the metal surround with something like Evostik, and I had to take a broad-bladed penknife and ease it off fairly carefully to avoid breaking it.

(11) I realize the problem you have, because the connection plug is not polarized, in describing which way up to put the board, but I do not think your explanation is as 'user-friendly' as it might be. I would rate myself moderately skilled in putting bits of electronics together, but I had to read your words several times before I understood what was meant, and even then I was not 100% certain. One

## SAM COUPE ARCADE DEVELOPMENT SYSTEM

At last, the amazing new games creation system from Glenco Software.

## ARE YOU FED UP WITH THE LACK OF GAMES FOR THE SAM COUPE ? Well, now you can write your own !!!

- The SCAD system will allow anybody who can program in BASIC to write complex and exciting arcade games or graphics demonstrations with ease.
- ② SCADs is supplied with an extremely comprehensive 200 page ring bound manual, explaining all of the powerful commands in great detail.
- The SCAD system is extremely easy to use. You could be writing your first game within hours of reading the SCADs manual I
- Write amazing games to challenge all of your friends.
- S All games written using SCADs can be sold commercially.

## SCADS IS ALL YOU MAY HEED TO START YOUR OWN COMMERCIAL SOFTWARE HOUSE

- √ 64 On screen sprites
- √ Large 200 page A5 manual in ring binder
- V OveC≥0 new BASIC commands
- Complete game, supplied with remarks
- √ Comprehensive room editor
- √ Automatic collision detection
- √ Up to 255 sprite images.
- √ Ladders, stairs and conveyor belts
- √ Automatic animations:

- √ Large number of sprites supplied
  √ Up to 255 scenery graphics
- √ Sprite paths
- Out-of-this-world sound effects
- Over 250 screens/rooms
- √ Proportional characters sets
- √ WIMP designer environment
- √ Automatic missile firing sprites
- Joy-stick/keyboard control

## What the Papers Sav

SU,NOV '92: "...allow you to produce some pretty stunning computer games", "a thoroughly impressive package", "Go for it", OVERALL SCORE 93%

ENCELABUS OCT '92; "immaculately presented", "more versatile", "overall I'd recommend SCADs", OVERALL SCORE 94%

OUTLET, OCT '92: "polished", "more advanced", "superior manual", "superior demonstrations", "Excellent"

Complete SCAD System

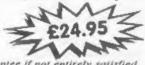

28 Day money-back guarantee if not entirely satisfied

Glenco Software

1 Osborne Road, Oxbridge, Stockton on Tees, Cleveland, TS18 4DJ Tel (0642) 604740 possibility would be to say that 'you should hold the board so that you see its bottom, not the components...', or else you could invest in a small bottle of red nail varnish and put a spot of it in the appropriate corner of the board: the instructions would then say 'hold the board so that you can see the red spot in the top right hand corner and .....'

(iii) Although I was fairly confident that I had got things right, when I unconnected up and switched on, I was within microseconds of hitting the on/off switch in a panic when the copyright etc., message appeared. The point is that the Initialising sequence is much longer for 512k - presumably because the RAN is being checked - than we (ex)256k owners are used to, and it is worrying the first time it occurs. To save people's blood pressure, I suggest that you might include a brief comment on this matter.

All best wishes, Alan Cox.

All I can say is that the instructions have been the same ever since the launch of SAM. I've never encountered anyone else who had any difficulty in following them. Ed.

Dear Editor.

I and the rest of the family would like to thank you for your help in getting our SAM Coupé up and running. For the first time in my life I experienced the pleasure of programming the idiot proof (the idiot being myself), sensible, usable, sophisticated, simple and all round user friendly computer for myself. The graphics are superb as in the sound quality, and even down to the plastic casing. I found thorough satisfaction in all aspects of the Coupé.

I still have a +3, although I don't usually use the Spectrum for playing games any more, it is now primarily used for programming and word processing.

This brings me to my most recent acquisition - Specfile +3 - Salutations and a good old pat on the back also go to Nev Young of SD Software for the creation of this undoubtedly simple and spectacular

database (unlike the complex and mind boggling ones we use at school on Amstrads). I've only had it a couple of days and I entered the first file without the aid of the manual. Well done Nev! Sam varsion soon please?

My final gratifications go to the whole of the Format team and everyone involved with the SAM. I know that so much effort went into getting SAM back on it's feet and back into production. The SAM Coupé is often criticized by my friends even though 99.9% have never even seen one let alone use one. I'm sure if more people were given the chance to use one they would soon change their opinion or even better, buy one. The Coupé is a unique computer and should be given more credit. I'm pleased that everyone is working hard to get SAM going again and if there is anything I can do, let me know.

Format's as good as ever and I look forward to it every month, thank you ever so much FORMAT! "Live long and promper....." (Spock - Ster Trek 2, The Wrath of Kahn).

## Yours sincerely, Robert Cull.

Nice letter, we get a few like this I'm glad to say, they make life worthwhile. Jenny reckons that if she had a son who could write as good as you she would consider herself lucky.

Aefvadh rekkhaí. Seuej-d'ifv? [Rihannsu - if you need a clue] Ed.

Dear Editor.

Please can you help with a silly little problem!

When I boot up some of my discs - 1 get the error massage "No Don" - in spite of the fact that the Dos is there. I've had this happen to discs which have previously been OK - even erasing the Dos program and "reserving" doesn't cure it - only reformatting seems to work!

## Yours sincerely, V.H. Taylor.

Ref my recent letter re "No Dos" problem I think I have found the answer to my problem.

Quite by chance I was scanning through some early SAM Supplement Discs and on Disc 7 I found a tip from Dave Tonks headed "Missing Masterdos".

Dave explained that if Masterdos was saved to a disc which was already half full then the Masterdos would be loaded partly on side 2 and would then not boot properly. This is probably what happened to me.

I do apologiza for bothering you with the problem.

Yours sincerely, Vic Taylor.

No bother Vic, we had just typed one letter in for publication when up turned the second one.

I must say it is not a problem that I have come across before but the explanation could be right. Anyone out there with any other ideas? Ed.

Letters may be shortened or edited to fit on these pages.

This is YOUR letters page so it is up to you, our readers, to fill it. Keep letters as short as you can so we can fit in se many as possible.

## SPECIAL READERS OFFER BLUE ALPHA'S VOICE-BOX

For The SAM Coupé.

Save 50%

Original Price £39-99
NOW ONLY £19-50

ADD SPEACH TO YOUR PROGRAMS Comes complete with softwere and manual

Limited Stock - First Come, First Served.

Send Cheque/Postal Order or Cash To:-

Format Publications (Voice-Box Offer), 34, Bourton Road, Gloucester, GL4 OLE, England.

Oversees Customers Please edd £2 Postage.

## \* \* SMALL ADS \* \*

SPECTRUM SOFTWARE, For Sale, P.A.W. 610, Artist 2 65, OCP Art Studio 65, DK Graphics Fack (Book and Tape) 610. Will split. Telephone Paul on Portsmouth (0705) 826200.

MAGAZINES Your Sinclair issues 1 to 21 (No 4 missing) plus Jan, Feb, Apr and Hay 1986. ZK Computing Aug/Sep 1982 to April 1986 - 25 issues. Offers Please, D.Scott 0228 23314

SAM Coupé Boxed, 512k, I Drive, over 60 Spectrum and SAM games, with MasterDOS, MasterBasic, SC-Assembler, GamesMaster and PD software. All manuals plus Technical Manual. £130. Phone 0495 272818.

PLUS D Interface and 3% drive wanted by Not-So-Well off Speccy owner. Please contact Jason on (0602) 704392 or write to me at 7, Jasmine Road, Basford, Notts.

SAM Coupé 256K, 1 drives, many discs, Sphera, Mindgames, Word processor, Samtape, Flexipage and many more, £100 the lot. Tel Mike on 081 672 9944 Ext 55224 Daytime London.

WANTED The Complete Spectrum ROM Disassembly and other Machine Code books. Old moftware such as Phipps Adventures (e.g. Knights Quest). Also The Hobbit, Fred etc. Tel Fraser on 0246 412547.

YOUR ADVERT Selling, Buying, Pen Friends, etc.

Any PRIVATE advert, up to 30 words (subject to acceptance), will be printed FREE in the next available issue. Any software sold must be original, in working order and with full instructions. The publishers will not be held, in any way, responsible for adverts in this column. Trade advertisers contact the publisher for rates.

PLEASE NOTE: - Due to limited space we can't quarantee your advert will appear in a particular issue.

## SOFTWARE

SAM Coupé SOFTWARE - On 34° Disc

SAM DEMO DISC #1 Utilities, demos, acreens, a game, and lots more. A real bargain for any SAM owner.

Order Code SCD-02 Price £1.50

SAMCO NEWSDISC SET Issues 1 to 5 (six discs) packed with things no SAM owner should miss.

Order Code SCD-03 Price £12.00

## TWELLIST FULL SWITT

SAM \* Spectrum software on one disc. (3½° or 5½° - please state on order)

FORT LIBRARY #1, 100 screen fonts plus support software, easy to use on either computer. Special +3 disc available (Spectrum files only)
RRP £8.95
Order Code SSD-01 Price £6.95

MONEY MANAGER Advanced Personal Budgeting System for both machines, Spectrum version needs 128k/+2 (not +3/+2a). RRP £15.95 Order Code SSD-02 Price £12.95

## DISCIPLE/PLUS D SOFTWARE Please state 34" or 54" disc

ARTIST 2 The best art package ever written for the Spectrum. 48K and 128K versions on the same disc with page maker and utility software. RRP £19.95 Order Code SPD-01 Price £16.95

UTILITY DISC #1. Six of the best and most useful disc utilities for DISCIPLE or PLUS D. Added bonus program - not to be missed. RRP £9.95 Order Code SPD-02 Price £6.95

## HARDWARE

PRINTER LEAD Top quality parallel printer lead (BBC Standard). 2 meters long. For use with DISCIPLE, PLUS D or SAM. RRP 69.95 Order Code PPL-01 Price 67.95

SAM COUPE TECHNICAL MANUAL Version 3
The real inside info on SAM. As published by SAMCO. RRP £16.99
Order Code STM-01 Price £12.95

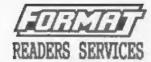

SPI. - SAM's Parallel Interface A full feature Parallel Printer Interface. Totally compatible with SAM's ROW and DOS printing routines and with utility programs like FLASK and TASWORD 2. The SPI has the added advantage of being BI-DIRECTIONAL so allowing information to be read into your Coupé from almost ANY other computer. Uses standard BBC lead (see below). RRP £21.95

SAM POWER SUPPLY Pull spec, fully tested, with guarantee, RRP, £29.95 Order Code SPS Price £22.95

Volumes 1, 2 and J of FORMAT now available only as complete volumes.
Order Code FBI-V1 (Vol.1) Price £10,00
Order Code FBI-V2 (Vol.2) Price £12.00
Order Code FBI-V2 (Vol.3) Price £12.00
All issues, from Volume 4 Nº 1 to the latest issue, are still available separately. To order quote the Volume/Issue Nº, Price £1.50 each, (5 or more £1.25 per copy)

FORMAT BINDERS
Hardcover binders to protect your
valuable magazines. Each will hold 12
issues, cesy to insert/remove.
Order Code FMS-01 Price £4.50

### ORDERING

All prices include UK Postage and Packing. Overseas readers please add 10% to total order for extra postage. Please WRITE YOUR ORDER ON A PIECE OF PLAIN PAPER, and mark envelope ORDER.

Clearly state Older Code: Title: Quantity required; price & add any postage as above. Remember to quote your membership number or we can't send out your order. Payment in STERLING by Cheque (SE bank). P.C. Euro Cheques or Cash. Kake cheques payable to FORMAT. Payment MUST accompany order. Please allow 28 days for dispatch. FORMAT Fublications will not be held liable for delays or noe-delivery day to circumstances beyond its control.